## **Wskazówki w zakresie obsługi załącznika do Wniosku o Dofinansowanie "Miejsce realizacji operacji - [Informacja o działkach ewidencyjnych"](https://www.funduszeeuropejskie.gov.pl/media/124468/FEDR_02_03-IP_01-001_23_Miejsce_realizacji_operacji_Informacja_o_dzialkach_ewidencyjnych.xlsm)**

Jeżeli do prawidłowego złożenia wniosku o dofinansowanie niezbędne jest wypełnienie informacji o działkach ewidencyjnych, na których realizowana będzie operacja, należy pobrać plik *Miejsce realizacji operacji - [Informacja o działkach ewidencyjnych](https://www.funduszeeuropejskie.gov.pl/media/124468/FEDR_02_03-IP_01-001_23_Miejsce_realizacji_operacji_Informacja_o_dzialkach_ewidencyjnych.xlsm)* ze strony ogłoszenia o naborze, z sekcji *Dokumenty - załączniki do wniosku o dofinansowanie*.

Po pobraniu, plik zostaje automatycznie zapisany na dysku twardym komputera (wg ustawień przeglądarki internetowej) - najczęściej w katalogu o nazwie **Pobrane** lub **Downloads. Można go otworzyć i uzupełniać tylko w aplikacji Microsoft Excel w wersjach od MS Excel 2007.**

- W przypadku problemów z otworzeniem pliku, w pierwszej kolejności należy się upewnić czy na komputerze zainstalowana jest wersja aplikacji **Microsoft Excel 2007** lub późniejsza.
- Jeśli, mimo odpowiedniej wersji aplikacji Microsoft Excel, w dalszym ciągu nie jest możliwe otworzenie pliku - należy odblokować obsługę "makr". W tym celu należy najechać kursorem myszy na plik i naciskając prawym przyciskiem wybrać opcję **Właściwości**:

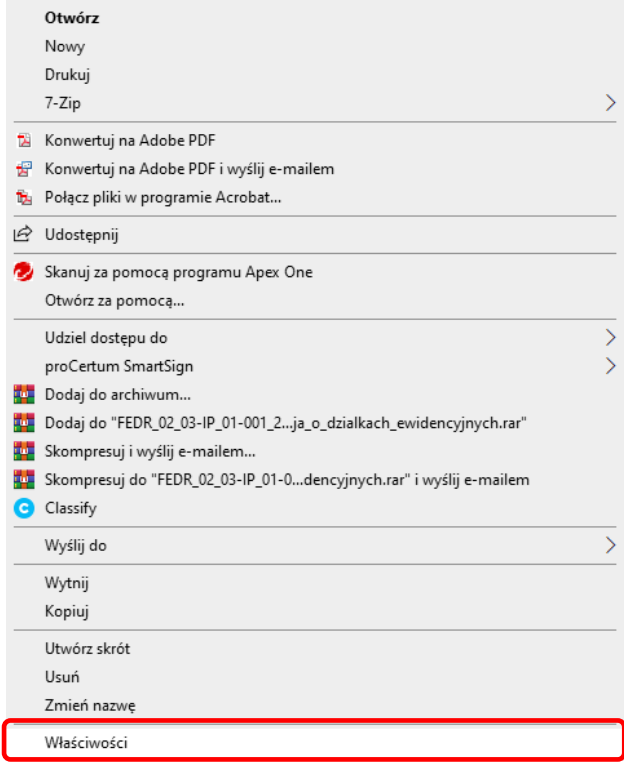

Kolejno, w zakładce **Ogólne** w sekcji **Zabezpieczenia** trzeba zaznaczyć pole **Odblokuj** i zatwierdzić zmiany poprzez naciśnięcie przycisku **Zastosuj**, a następnie **OK**.

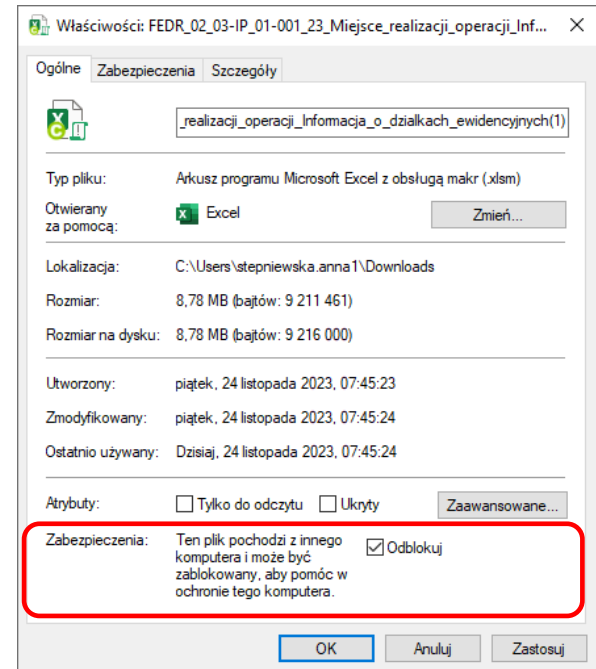

Teraz możliwe będzie otworzenie i uzupełnienie pliku.

*Opracowano w Departamencie Wsparcia Rybactwa na potrzeby ubiegania się o pomoc w ramach programu Fundusze Europejskie dla Rybactwa na lata 2021-2027.*